## **RESA Population 3 Custom Report**

1. Custom Reports - Reports

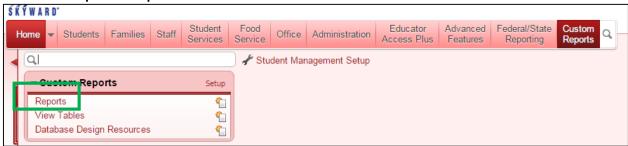

2. Click on RESA MSDS Population 3 - Click on Run

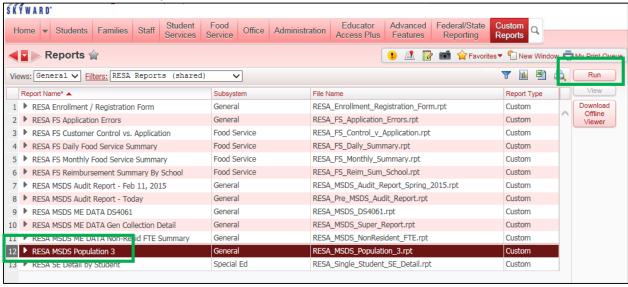

3. Ensure your current count day is indicated and click Print

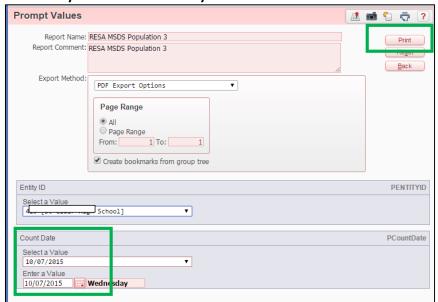

## 4. Click View Report

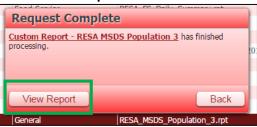

5. The report will download to the bottom left of your screen - click to open

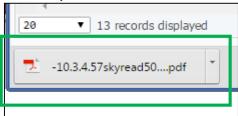

## **Print your report**

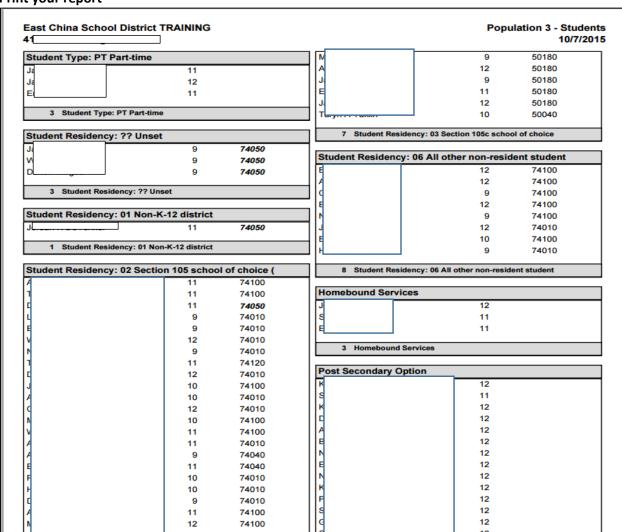